# **iDAccess – Guia Rápido**

Obrigado por adquirir o Controlador de Acesso Multifuncional iDAccess! Para informações detalhadas sobre a utilização de seu novo iDAccess, consulte:

www.controlid.com.br/userguide/idaccess.pdf

#### **Material Necessário**

Para instalação de seu iDAccess são necessários os seguintes itens: furadeira, buchas com respectivos parafusos, chave de fenda ou philips, fonte de 12V de no mínimo 1A e fechadura eletrônica.

## **Instalação**

Para o correto funcionamento de seu iDAccess devem ser tomados os seguintes cuidados:

- Instalação em lugar sem exposição solar direta e ao abrigo de chuva e outros fenômenos naturais.
- Fixar a parte inferior do suporte de parede do iDAccess a 1,2m do solo.
- Antes de fixar o equipamento, assegurar que todos os cabos de ligação foram corretamente passados até o equipamento.

A instalação do equipamento é simples e deve seguir a sequência abaixo:

- 1. Passar todos os cabos necessários à operação e conectá-los aos cabos de ligação fornecidos conforme os diagramas elétricos deste guia.
- 2. Usar o gabarito do verso deste guia para realizar os 4 furos de fixação
- realizados.
- 4. Retirar o iDAccess de sua caixa e remover o suporte de parede do equipamento.
- 5. Parafusar o suporte de parede nas buchas
- 6. Conectar os cabos de ligação fornecidos ao iDAccess
- 7. Fixar o iDAccess em seu suporte de parede
- 8. Parafusar o suporte de parede ao iDAccess por meio do parafuso fornecido junto com os cabos de ligação (ver imagem abaixo)

# **Descrição dos Pinos de Conexão**

Dada a grande flexibilidade de seu controlador iDAccess, existem 5 conectores na parte traseira do equipamento além do conector de rede (Ethernet).

#### **Conector de 2 pinos (Alimentação)**

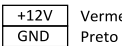

+12V Vermelho Alimentação da fonte +12V Terra da Fonte

⚠ A ligação a uma fonte de +12V de no mínimo 1A é fundamental para a correta operação do equipamento.

## **Conector de 6 pinos (Wiegand e RS-485)**

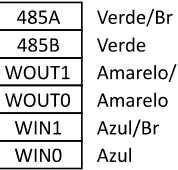

Comunicação RS485 (Pino A) Comunicação RS485 (Pino B) Br Saída Wiegand - DATA1 Saída Wiegand - DATAO Entrada Wiegand - DATA1 Entrada Wiegand - DATAO

⚠ Leitoras de cartão Wiegand externas devem ser ligadas às entradas Wiegand WIN0 e WIN1. Caso haja uma placa controladora, podemos ligar as saídas Wiegand WOUT0 e WOUT1 à controladora para que o *id* do usuário identificado no iDAccess seja transferido à controladora.

⚠ As entradas e saídas Wiegand podem ser configuradas para trabalhar em Wiegand 26 (Padrão) ou ABATRACK II, consulte o manual.

# **Conector de 7 pinos (Central de Alarme)**

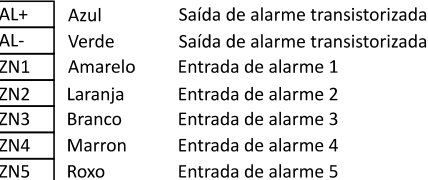

⚠ As entradas ZN1 a ZN5 correspondem a entradas para sensores de porta, janela, presença etc. Estes sensores devem ser do tipo "contato seco" (transistorizado ou com relé). Veja o diagrama de ligação do alarme para mais detalhes.

3. Inserir completamente as buchas nos furos ⚠ As saídas AL+ e AL- são do tipo transistorizada e de baixa corrente (< 10mA). Seu uso é reservado à interligação a outros iDAccess ou a uma central de alarme externa ou discador. Caso se deseje ativar uma sirene, ligue-a ao RELÉ2 e habilite esta configuração no equipamento.

#### **Conector de 11 pinos (Controle de Portas/Relés)**

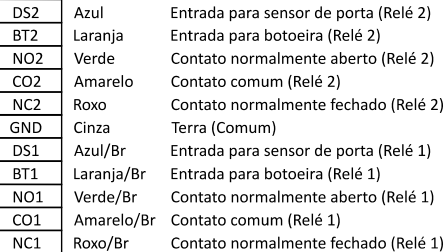

⚠ Atenção! Por padrão o iDAccess vem somente com o **Eletroímã** Relé 1 ativado para controle de portas. Assim conecte sempre a fechadura ao Relé 1. Caso se deseje controlar A fechadura de eletroímã, *Magnetic Lock* em inglês, ou mais de uma fechadura, use em seguida o Relé 2 e ative a configuração pertinente no equipamento.

⚠ As entradas de botoeira e sensor de porta são configuráveis como NO ou NC e devem ser ligadas a "contatos secos" (chaves, relés etc.) entre GND e o respectivo pino.

#### **Conector de 10 pinos (Expansão)**

Este conector é reservado a placas de expansão comercializadas separadamente pela Control iD.

⚠ Nunca ligue nenhum tipo de dispositivo ou fio que não seja de uma placa de expansão a algum dos contatos deste conector. Seu termo de garantia será automaticamente invalidado e o equipamento pode ser danificado.

# **Configuração de seu iDAccess**

A configuração de todos os parâmetros de seu novo iDAccess pode ser realizada através do display LCD (Interface Gráfica – GUI) e/ou através de um navegador de internet padrão (desde que o iDAccess esteja conectado a uma rede Ethernet).

Para configurar, por exemplo, o endereço de IP, máscara de sub-rede e *gateway* por meio da tela sensível ao toque, siga os passos: *Menu Configurações Rede*. Atualize as informações como desejar e conecte o equipamento à Rede.

# **Interface Web de Configuração**

Inicialmente, conecte o equipamento diretamente a um PC por meio de um cabo de Rede (cross ou reto). Em seguida, configure um IP fixo em sua máquina na rede 192.168.0.xxx (onde xxx é diferente de 129 para que não haja conflito de IP) com máscara 255.255.255.0.

Para acessar a tela de configuração do equipamento, abra um navegador de internet e digite a URL:

#### http://192.168.0.129

A tela de login aparecerá. Por padrão, as credenciais de acesso são:

- Nome de usuário: **admin**
- Senha: **admin**

⚠ Por meio da interface web é possível alterar o IP do equipamento. Caso altere este parâmetro, lembre-se de anotar o novo valor para poder se conectar novamente ao produto.

## **Tipos de Fechaduras**

O iDAccess, por meio de seus 2 relés internos de até 220VAC e 5A, é compatível com praticamente todos os tipos de fechaduras disponíveis no mercado.

ainda fecho eletromagnético consiste em uma bobina (parte fixa) e uma peça metálica (atraque) que é presa à porta (parte móvel). Enquanto houver passagem de corrente pelo eletroímã a parte fixa irá atrair a parte móvel. Quando a distância entre estas duas partes for pequena, ou seja, quando a porta estiver fechada e o atraque sobreposto à parte fixa, a força de atração entre as partes pode superar 1000kgf. .

Assim, a fechadura de eletroímã é normalmente ligada ao contato NC do relé de acionamento, pois normalmente esperamos que passe corrente pelo eletroímã e, caso desejemos que a porta seja aberta, o relé deve abrir e interromper o fluxo de corrente.

Neste guia, a fechadura de eletroímã será representada por:

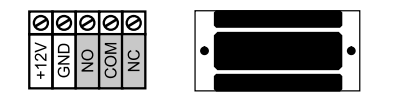

⚠ Os terminais indicados em cinza correspondem ao sensor de porta e podem não estar presentes em todas as fechaduras. Caso não sejam utilizados, podem ser deixados em aberto.

# **Pino-Solenoide**

A fechadura do tipo pino-solenoide, também conhecida como solenoide, consiste em uma parte fixa que possui um pino móvel ligado a um solenoide. A fechadura normalmente acompanha uma chapa metálica que deve ser presa à porta (parte móvel). O pino da parte fixa entra na chapa metálica impedindo a abertura da porta.

Neste guia, a fechadura pino-solenoide será representada por:

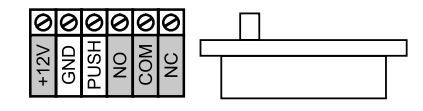

⚠ Os terminais indicados em cinza podem não estar presentes em todas as fechaduras. Caso exista uma entrada de alimentação (+12V ou +24V), é fundamental conectá-la a uma fonte antes de operar a fechadura.

### **Fechadura Eletromecânica**

A fechadura eletromecânica ou *strike* consiste em uma lingueta ligada a um solenoide por meio de um mecanismo simples. Após a abertura da porta, o mecanismo volta ao estado inicial permitindo o fechamento da porta.

Assim, a fechadura eletromecânica tem normalmente dois contatos ligados diretamente ao solenoide. Ao passar corrente pela fechadura, a porte será destravada.

Neste guia, a fechadura eletromecânica será representada por:

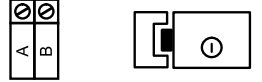

⚠ Confirme a tensão de operação da fechadura antes de ligá-la ao iDAccess! Muitas fechaduras eletromecânicas operam com 110V/220V e, portanto, devem utilizar uma ligação diferenciada.

## **Diagramas de Ligação**

## **Alimentação do iDAccess (Obrigatório)**

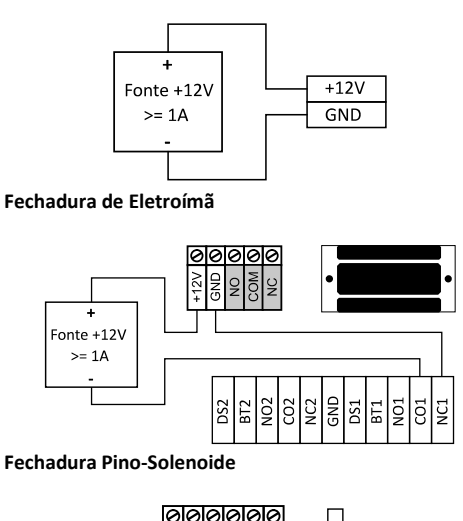

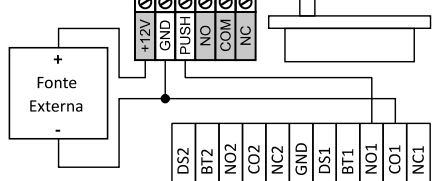

# **Fechadura Eletromecânica**

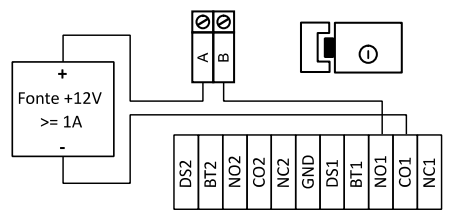

**Ligação de Botoeira**

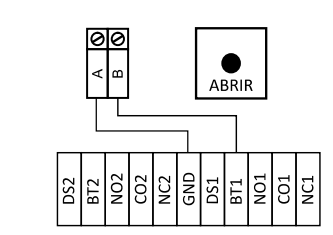

**Ligação de Sensor de Porta**

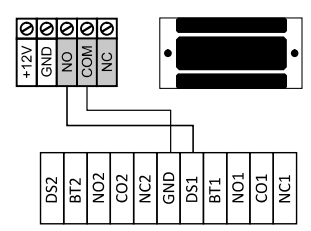

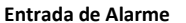

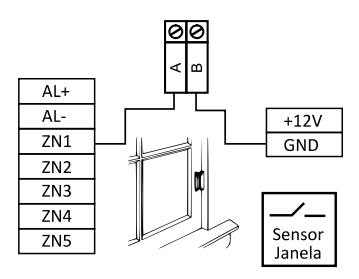

**Gabarito de Fixação**

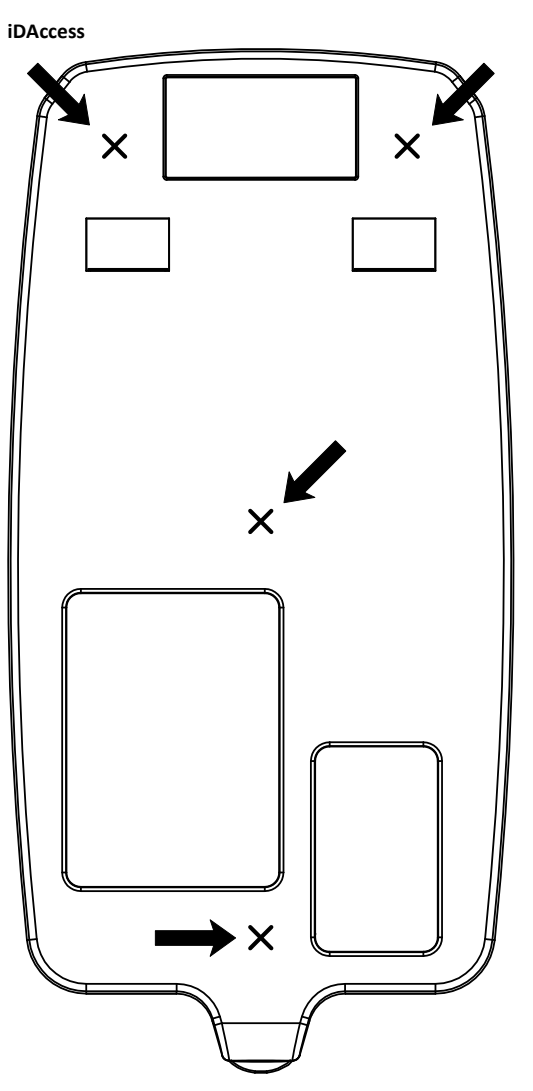